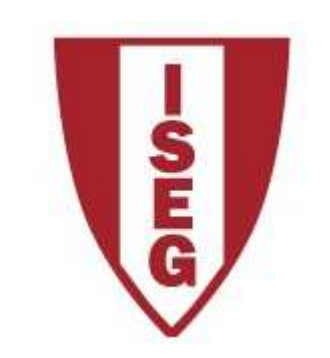

# **Cadeira de Tecnologias de Informação**

### **Ano lectivo 2010/2011**

# **Excel**

**Funções de datas e tempos**

Antes de explorar as funções que o Excel oferece para cálculos com data e hora convém perceber a forma como o Excel trabalha com datas.

Para <sup>o</sup> Excel existem dois sistemas de datas, <sup>o</sup> **sistema de <sup>1900</sup>** e o **sistema de <sup>1904</sup>**. <sup>O</sup> sistema de <sup>1900</sup> <sup>é</sup> <sup>o</sup> que vem por defeito activado no Excel para **Windows** eo sistema de <sup>1904</sup> vem activado por defeito no Excel para **Macintosh**.

Quer um quer outro, iniciam <sup>a</sup> contagem dos dias <sup>a</sup> **<sup>1</sup> de Janeiro**. Isto significa que <sup>o</sup> dia número <sup>1</sup> <sup>é</sup> <sup>o</sup> dia **<sup>1</sup> de Janeiro de <sup>1900</sup>** no sistema de 1900, <sup>e</sup> <sup>é</sup> <sup>o</sup> dia **<sup>1</sup> de Janeiro de <sup>1904</sup>** no sistema de 1904.

Jorge Sequeira (2005), "EXCEL, Guião de Funções para Economia e Finanças", Escolar Editora, pp. 17 a 47

O Excel oferece a possibilidade de trabalhar com um ou outro sistema. Por exemplo o dia 22 de Novembro de 2010 seria no sistema de 1904 representado por **39042** e não por **40504**.

#### **Date Value** (valor da data) **DATEVALUE("22/11/2010")**

Se for necessário alterar o sistema de data, tal pode ser feito no painel de opções, tal como indicado.

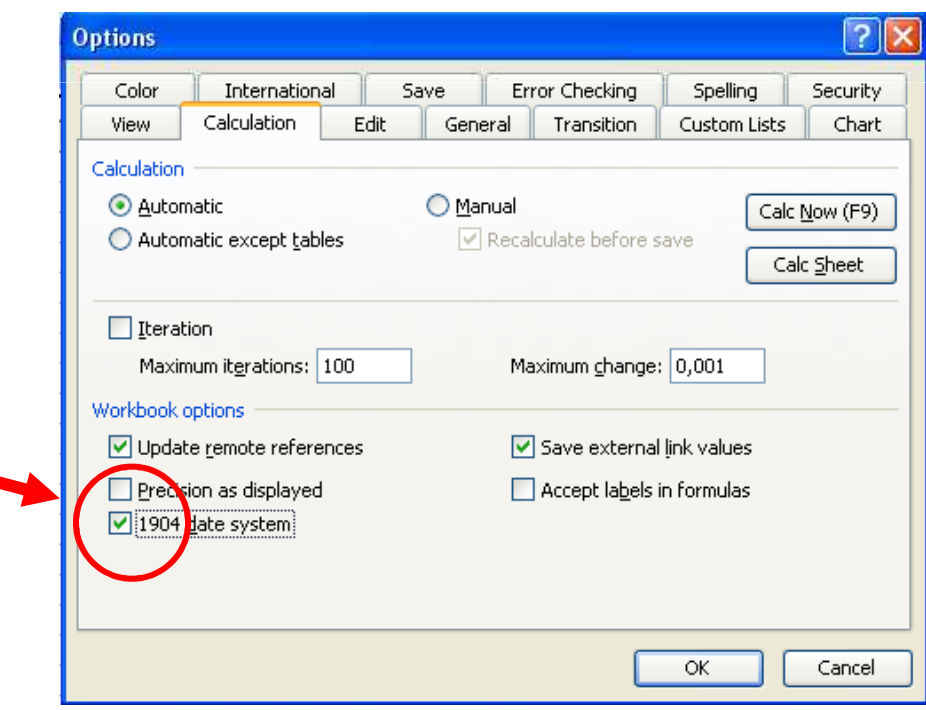

A representação das datas por valores inteiros significa que o Excel consegue calcular, por exemplo, a **diferença entre duas datas**, de uma forma extremamente simples, subtraindo apenas dois valores inteiros.

Para melhor se compreender este mecanismo poderá abrir uma folha no Excel e inserir uma qualquer data numa célula. De seguida formate a célula com o formato **General**. Reparará que a data assume a forma de um valor inteiro. Esse valor é o número de dias após **1 de Janeiro de 1900**.

Tal como as datas, também a **hora do dia** é representada por um só valor, neste caso um número real entre **0** <sup>e</sup> **<sup>1</sup>**. Por exemplo 0,5 significa meio-dia.

O valor correspondente à hora do dia é calculado em proporção através da seguinte fórmula intuitiva:

$$
valor = \frac{horas}{24} + \frac{\min utos}{1440} + \frac{segundos}{86400}
$$

Por exemplo:

$$
8h10m = \frac{8}{24} + \frac{10}{1440} = 0,340277778
$$

Quer isto dizer que se quisermos representar o **dia 22 de Novembro de 2010 às 14h 35m 22s**, esse momento é representado por **40504,60789**

# **1. FUNÇÕES DE DATAS E TEMPOS**

**TODAY** (data do sistema); **NOW** (data e hora do sistema); **DATE** (valor inteiro de uma data); **DAY** (dia entre 1 e 31 do valor inteiro de uma data);**DAYS360** (diferença de datas com base no calendário); **WEEKDAY** (dia da semana); **MONTH** (mês entre 1 e 12 de um valor inteiro de uma data);**YEAR** (ano de um valor inteiro de data)

#### **Today** (Data do sistema) **=TODAY()**A função não tem argumentos

Quando a função é inserida numa célula é retornada a data do sistema que é colocada nessa célula ou fórmula. Porém a data não se actualiza automaticamente apenas pelo passar do tempo. Isto significa na prática, que se por exemplo, estivermos 1 dia com o Excel aberto sem fazer nada a célula ficará 1 dia atrasada.

A célula será actualizada quando a folha de cálculo for recalculada na sua totalidade, o que ocorre em duas situações:

- 1. Quando se pressiona F9 para forçar o recalculo da toda a folha;<br>2. Sempre que se altera o valor de uma qualquer célula
- 2. Sempre que se altera o valor de uma qualquer célula.

Se no dia 22 de Novembro de 2010 o utilizador activar a função TODAY():

# **=TODAY()** retorna **22-11-2010**

#### **Now** (Data e hora do sistema)**=NOW()**A função não tem argumentos

Quando a função é inserida numa célula é retornada a data e hora do sistema, que é colocada nessa célula ou fórmula. Porém a data e hora dessa célula não se actualiza automaticamente apenas pelo passar do tempo. Isto significa na prática, que se por exemplo, estivermos 1 minuto sem fazer nada a célula ficará 1 minuto atrasada.

A célula será actualizada quando a folha de cálculo for recalculada na sua totalidade, o que ocorre em duas situações:

- 1. Quando se pressiona F9 para forçar o recalculo da toda a folha;<br>2. Sempre que se altera o valor de uma qualquer célula
- 2. Sempre que se altera o valor de uma qualquer célula.

Se no dia 22 de Novembro de 2010 pelas 15 horas 55 minutos e 35 segundos o utilizador activar a função NOW():

**=NOW()** retorna **22-11-2010 15:55:35**

#### **Date** (Valor inteiro de uma Data) **=DATE(ano;mês;dia)**

Esta função retorna o valor inteiro correspondente a uma certa data. É útil quando se pretende manusear directamente o valor da data no sistema de data correspondente.

 Muitas vezes esta função acaba por não ser necessária pois ao inserir uma data numa célula esta é imediatamente convertida para o seu valor inteiro, porém por vezes torna-se necessário incorporar o valor inteiro de uma data em expressões de cálculo ou em programas VBA o que implica saber o valor inteiro da data.

## **=DATE(1950;5;19)** retorna **<sup>18402</sup>=DATE(2010;12;25)** retorna **<sup>40537</sup>**

Se o valor do argumento ano for entre 0 e 1899 o Excel soma a esse valor 1900, ou seja:

#### **=DATE(1740;12;25)** retorna **<sup>3640</sup>3640 – 1900 = 1740**

mas atenção pois 3640 também pode ser equivalente a 18-12-1909

# **NOTA IMPORTANTE**

**Nas funções que a seguir se apresentam DAY, WEEKDAY, MONTH e YEAR, serial number pode ser representado pelo valor inteiro da data, p. ex. 40441, pela data entre aspas "20-09-2010", ou pela referência à célula que contém a data**

**Day** (Dia entre 1 e 31 de um valor inteiro de uma data) **=DAY(serial number)**

Esta função retorna o dia (entre 1 e 31) correspondente a uma certa data.

**A data pode ser especificada pelo seu valor inteiro, pela própria data entre aspas ou pelo endereço da célula que contém a data no formato DD-MM-AAAA**

**=DAY(18402)** retorna **<sup>19</sup>**[recordemos que =DATE(1950;5;**19**) retorna 18402]

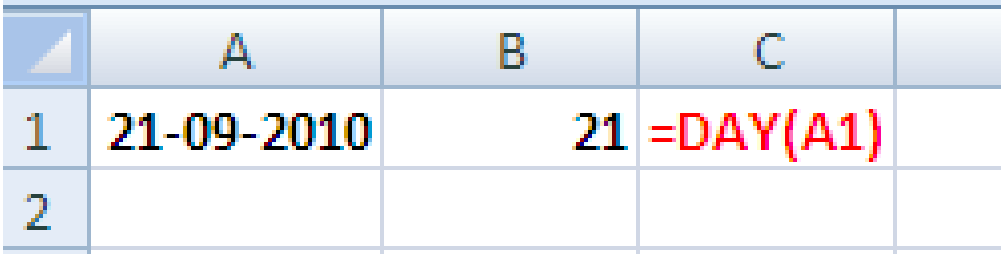

```
=DAY("21-09-2010") retorna 21
```
#### **Weekday** (Dia da semana) **=WEEKDAY(serial number; tipo\_retorno)**

Esta função recebe um valor inteiro de data e devolve um valor entre 1 e 7 correspondente ao dia da semana de acordo com a seguinte tabela de correspondência:

**tipo retorno = 1 ou não especificado tipo retorno = 2 tipo retorno = 3**

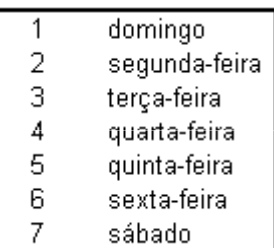

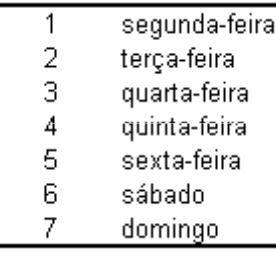

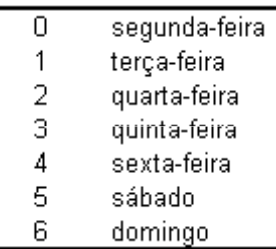

**=WEEKDAY(40504)** retorna **<sup>2</sup>**[significa que o dia 22/11/2010 é uma segunda-feira ]

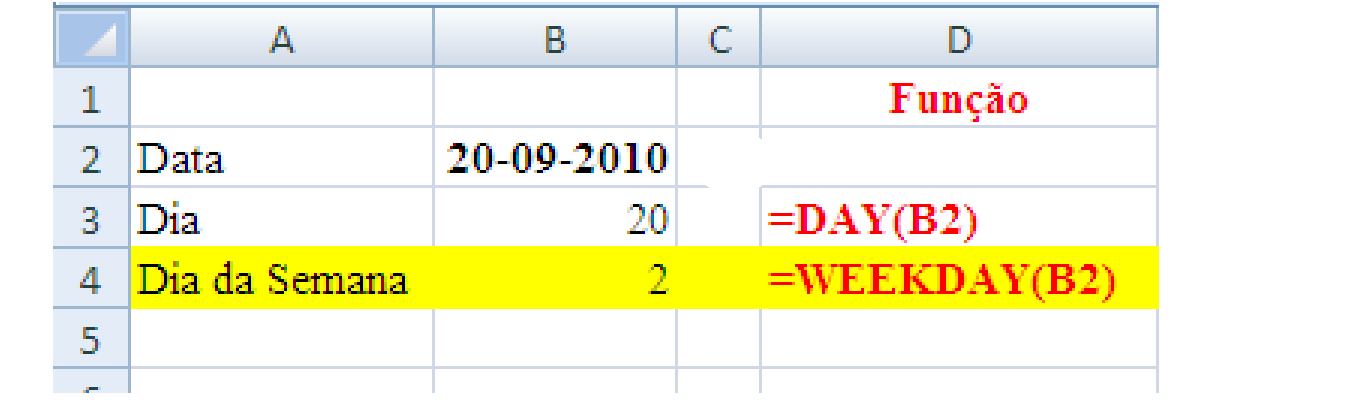

#### **Month** (Mês entre 1 e 12 de um valor inteiro de uma data) **=MONTH(serial number)**

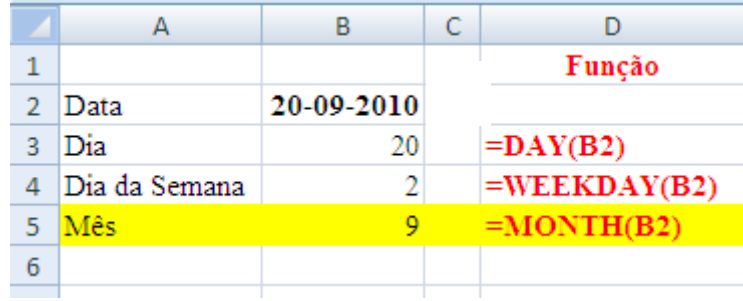

```
Ou
– MONTH ("20-09-2010")
Ou – MONTH(40441)
```
### **Year** (Ano de um valor inteiro de data) **=YEAR(serial number)**

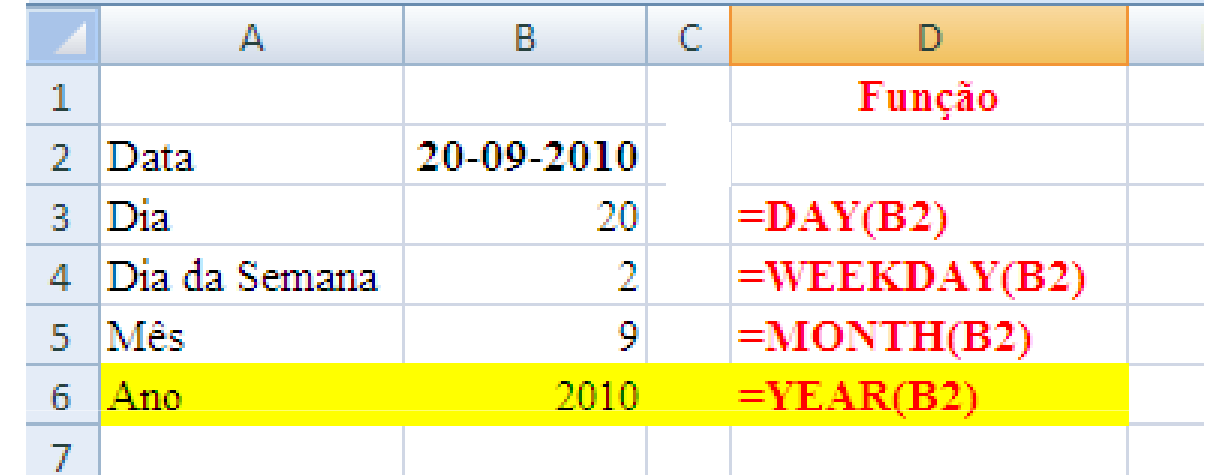

**Ou** – **YEAR ("20-09-2010") Ou** – **YEAR (40441)**

# **Algumas funções de tempos**

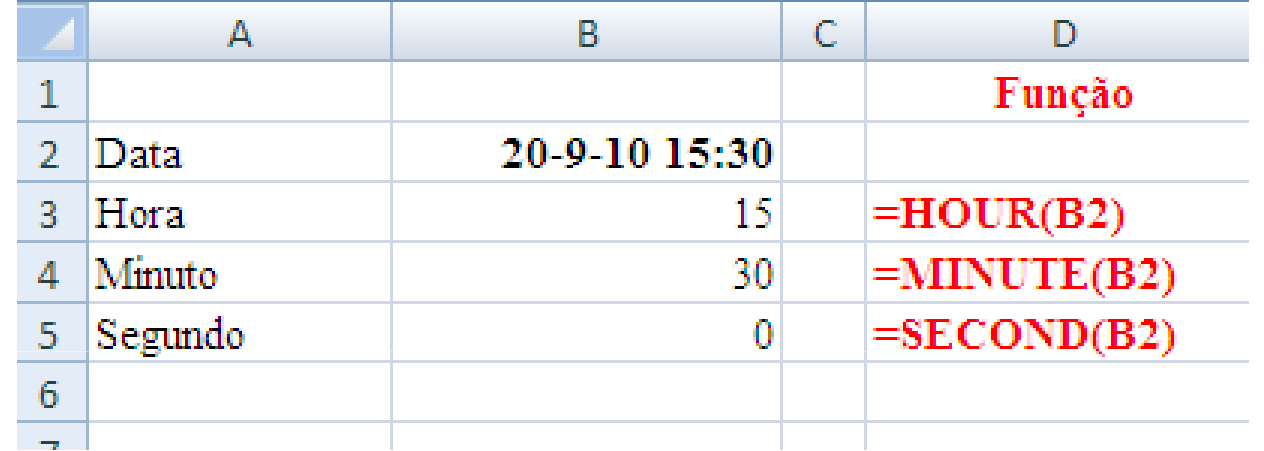

**= TIME (hora; minuto; segundo) dá como resultado o número de série horário** 

**Ex: = TIME (15;30; 0) dá como resultado 0,645833333**

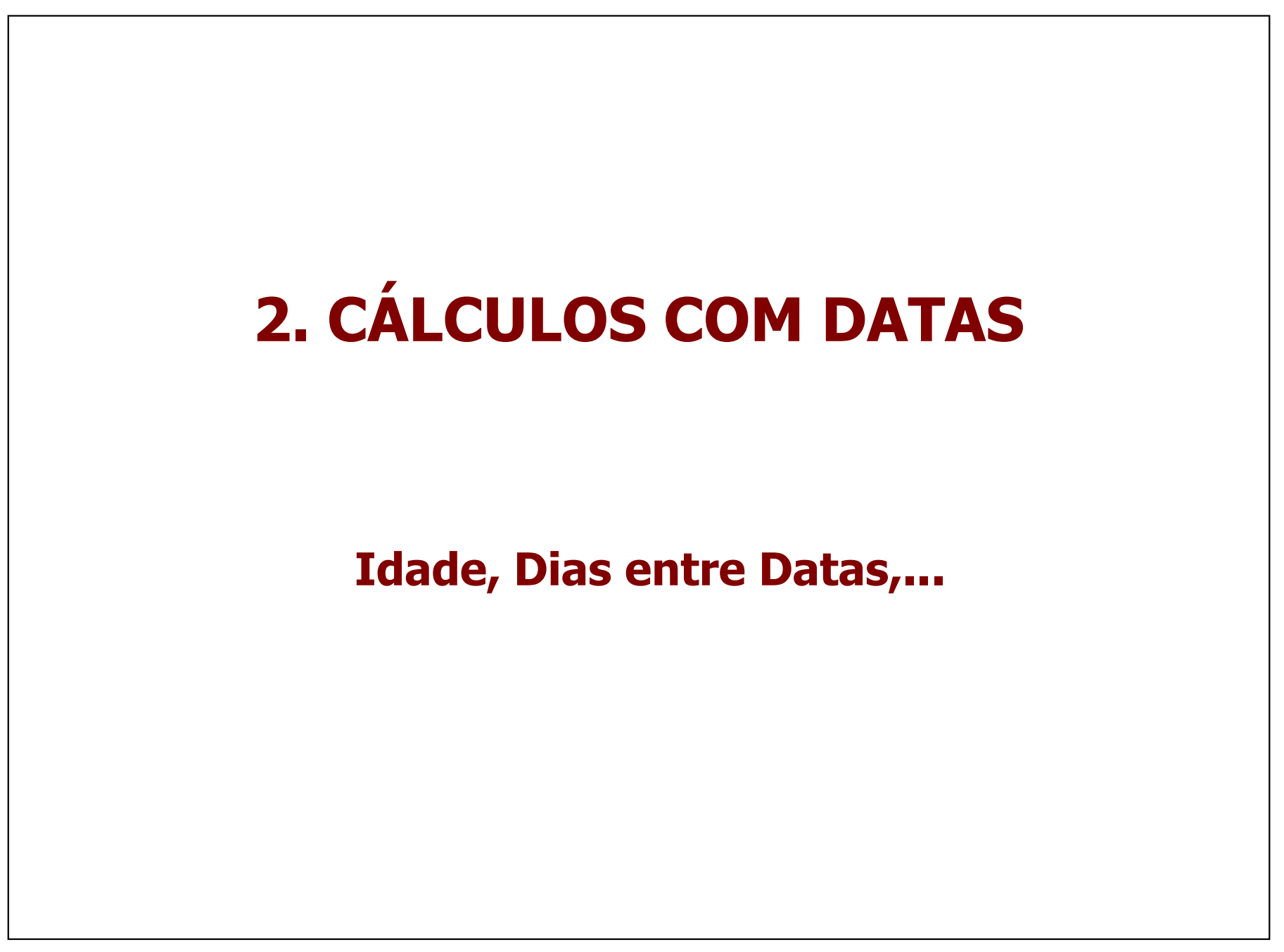

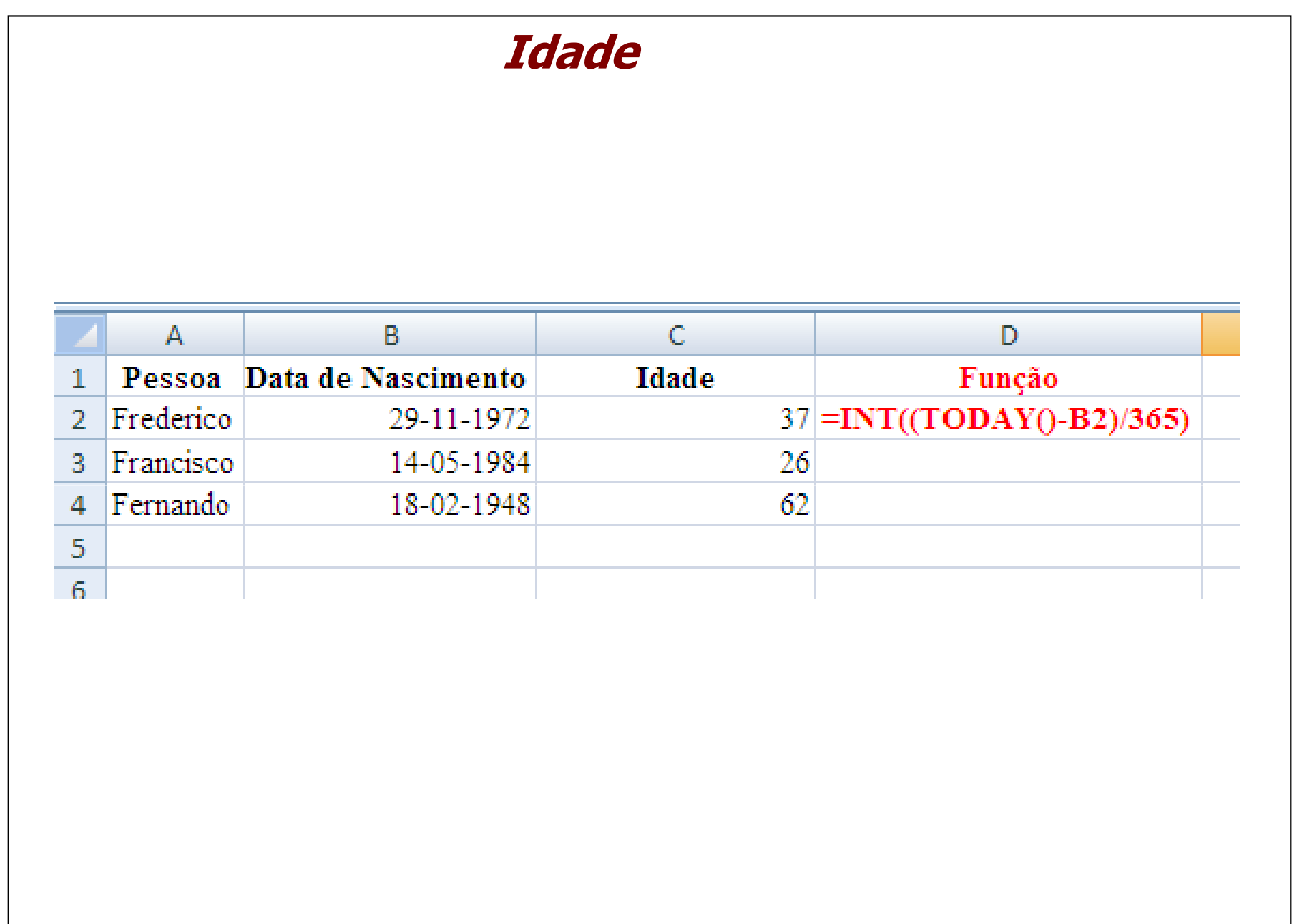

## **Dias entre Datas**

Por exemplo, diferença de dias <sup>=</sup> data posterior – data anterior, não esquecendo de formatar <sup>a</sup> célula desta fórmula General.

Existe também a função Days360 de uso contabilístico em que os meses são sempre considerados com <sup>30</sup> dias, <sup>12</sup> meses por ano.

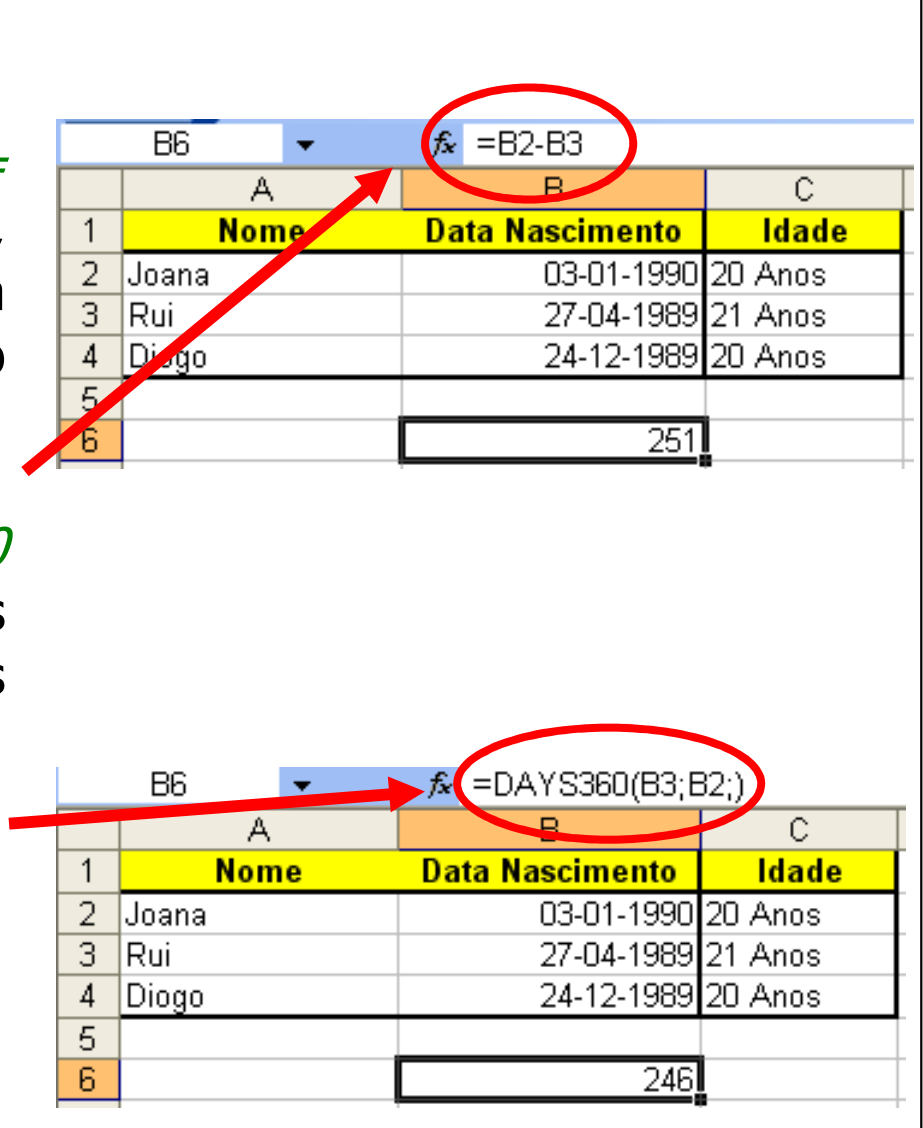

**Days360** (Diferença de datas com base no calendário) **=DAYS360(data início; data fim; método)**

Esta função retorna o o número de dias entre duas datas numa base calendário de 360 dias/ano (30 dias e 12 meses), método utilizado para computação de datas em alguns sistemas contabilísticos.

No método indica-se *True* ou *False*.<br>C

Se False ou omitido, é utilizado o método base calendário **norteamericano**, ou seja:

• se a data de início for o dia 31 de um certo mês é utilizado o dia 30 desse mês<br>• se a data de fim for o dia 31 de um certo mês a data de fim nassa a ser o dia :

• se a data de fim for o dia 31 de um certo mês a data de fim passa a ser o dia 1 do mês seguinte.

Se True é utilizado o método **europeu**, ou seja todos os dias 31 passam simplesmente para 30, quer para a data de início quer de fim.

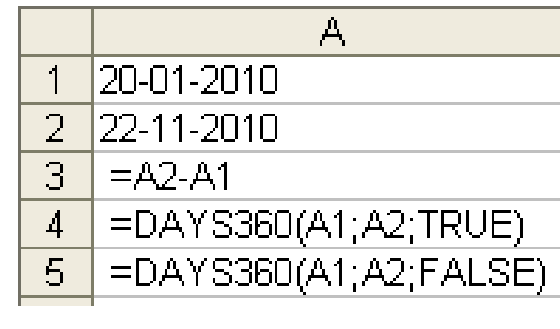

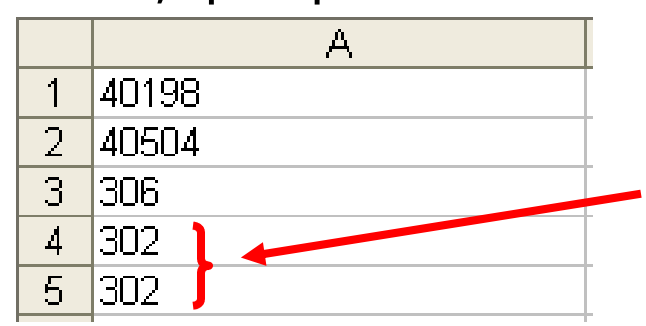

Poderão existir diferenças em anos bissextos, quando incluída a data de 29 de Fevereiro

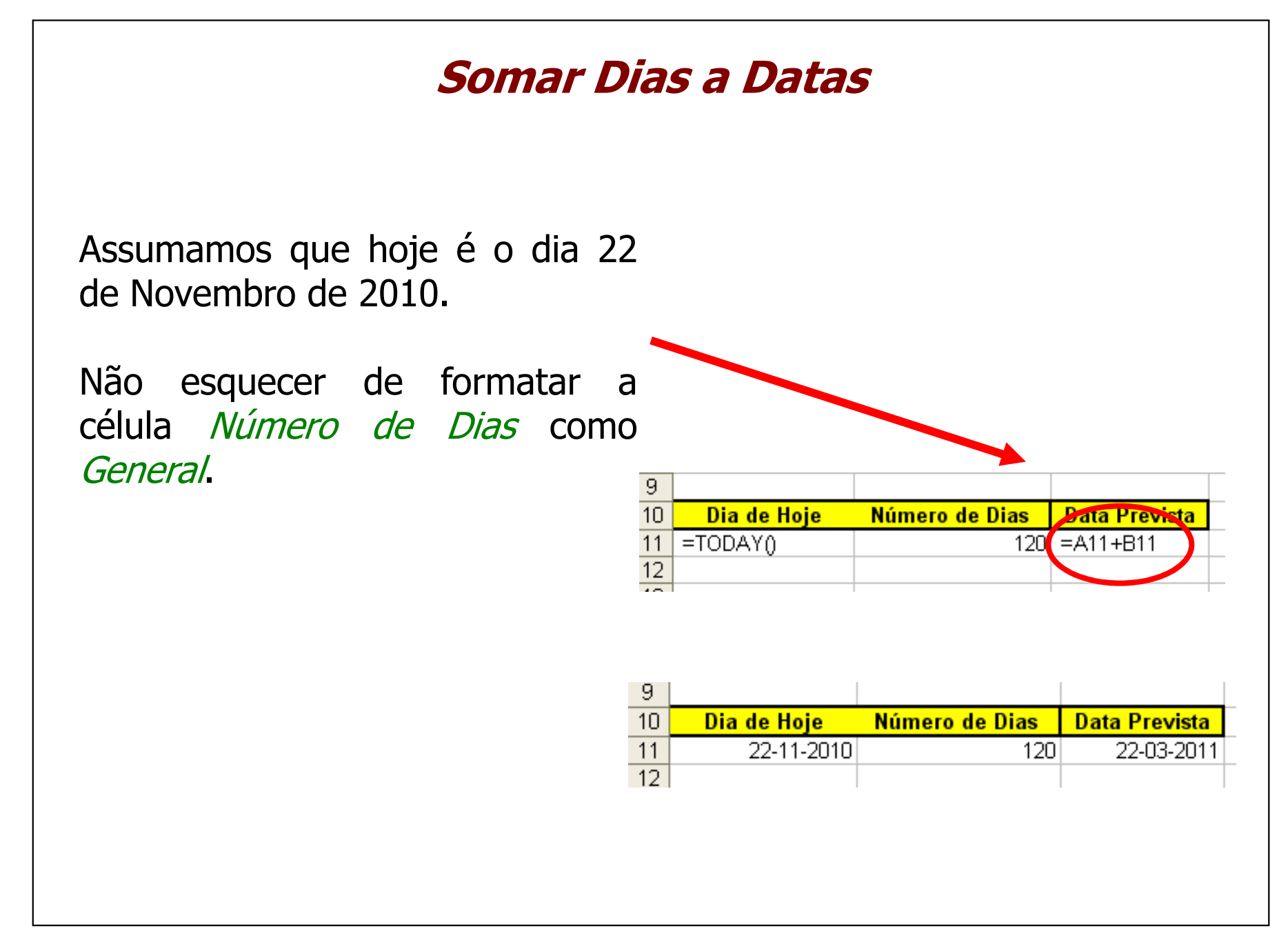